# 知 iMC提示license无效问题排查

[PLAT](https://zhiliao.h3c.com/questions/catesDis/228) [License](https://zhiliao.h3c.com/questions/catesDis/390) **[张鑫](https://zhiliao.h3c.com/User/other/515)** 2018-09-29 发表

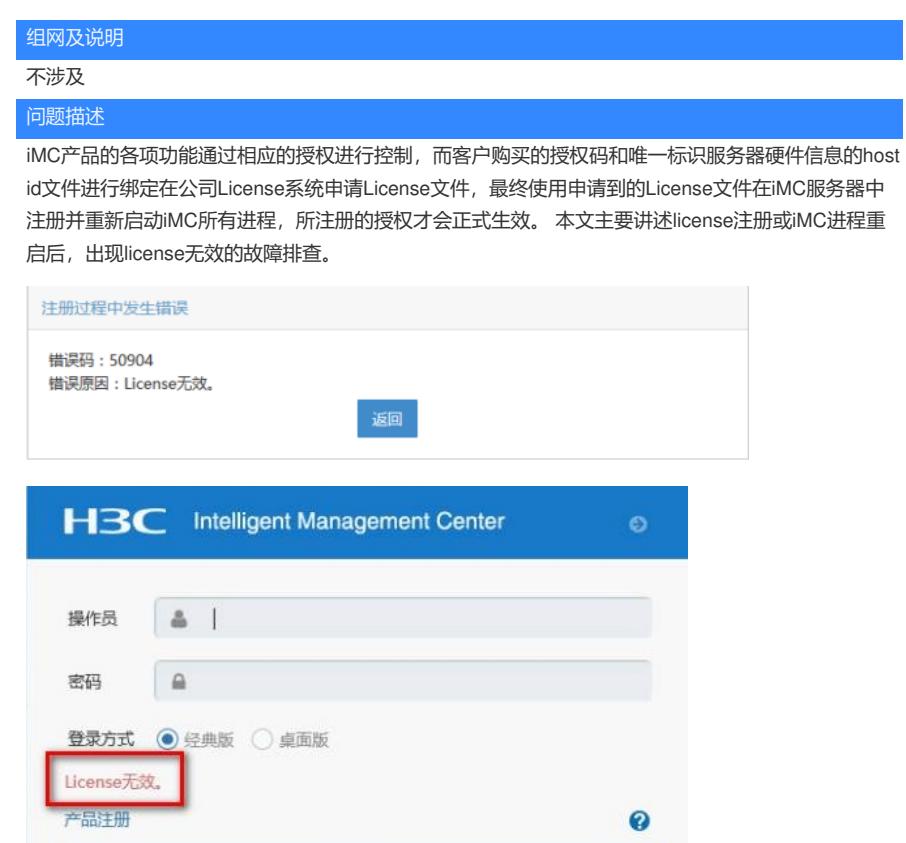

### 过程分析

1.检查iMC所在服务器的硬件性能信息符合要求规范, iMC部署中各个组件与PLAT的适配关系是否满 足版本说明书的适配要求,然后保证iMC监控代理中jserver.exe进程和相关组件的业务进程正常启动。 2.检查虚拟化平台适配情况是否符合规范,确认iMC安装在虚拟机时是否成功绑定了宿主机信息;

3.确认虚拟机硬件信息是否变化;

4.确认是否14天外收集过主机信息,最后license文件是否存在异常损坏的情况。

登录

#### 解决方法

## 1.虚拟化平台适配情况检查

H3C iMC的license安装后即可使用,国内安装完成后试用时间为45天,试用期结束后要求注册新的lic ense文件,否则会因为license失效相关页面和功能无法使用。iMC通常推荐要求安装在物理机中,由 于客户的强烈需求,iMC对于部分虚拟化环境的安装使用进行了适配,目前适配的虚拟化环境有: VM ware ESX + Windows VMware ESX + Linux Windows Hyper-V + Windows H3C CAS + Windows H3 C CAS + Linux

2.绑定宿主机情况检查

若iMC安装使用的服务器为虚拟机,则需要绑定物理机信息;若安装使用的服务器为物理机,则无需 绑定宿主机信息。iMC安装在虚拟机环境时,安装过程中会出现如下提示,需要按照要求进行相关的虚 拟机安装验证。如果在安装过程中跳过此步骤,可以在注册正式license时,通过以管理员权限运行命 令行进入如下路径中\${iMC}\ client \deploy, 输入pwdmgr –changevmcfg(以windows为例, 在Linux操 作系统下需要执行sh pwdmgr.sh -changeVmCfg)命令并回车确认后系统会自动打开如下窗口界面。

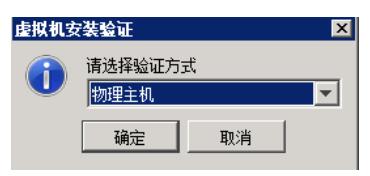

## 3.硬件信息变化情况检查

如果虚拟机可能存在迁移的情况,需要检查是否已重新绑定宿主机,并确认绑定结果是否成功。 检查方法:重新执行pwdmgr.bat –changeVmCfg命令进行宿主机绑定的操作,在弹出的绑定窗口中不 做任何修改,直接确认已经填写的信息。(若界面显示的宿主机服务器IP信息与实际不一致,那虚拟 机已经确认发生了迁移)若从IP角度能够确认虚拟机已经迁移,可以考虑根据IP提示将iMC所在的虚拟

机迁移回原宿主机再次进行宿主机的绑定操作。若原宿主机已经无法将现在的虚拟机迁移回去,需要 联系我司办事处提license设备变更电子流进行处理。 直接点击确认按钮后,若IP正确但界面报错访问 虚拟化管理系统失败,则需要根据错误提示排查绑定失败的原因。若返回结果为2,虚拟机很可能发生 迁移,需要重新确认宿主机的信息。 如果虚拟机的网卡存在增加或删除的情况,也会影响到iMC对于 已经绑定license的校验。 因此需要注意从iMC安装开始,程序会自动记录当前操作系统的网卡信息, 后续网卡若存在增删的情况,iMC的license会在重启jserver进程后失效。 若能恢复网卡至安装时的初 始状态(若iMC所在操作系统网卡有增加,可以将新增网卡禁用;由于网卡校验过程中涉及校验网卡M AC地址,若删除网卡后重新添加可能无法再次通过校验),并重启jserver进程即可恢复。 若网卡状态 无法恢复到初始安装状态,则需要收集当前主机信息,联系办事处提license设备变更电子流进行处理

#### 4.确认14天外是否收集过主机信息

。

在IMC PLAT 7.3 E0506L01之前的版本,若iMC在前台操作过收集主机信息的操作,超过14天未注册li cense,再重启jserver进程时license提示无效。 若无法确认14天外是否收集过主机信息,可以在iMC 安装目录下iMC/client/license目录下文件中, hostid和license.txt文件的修改日期是否一致, 且距离jser ver进程的启动时间超过14天。

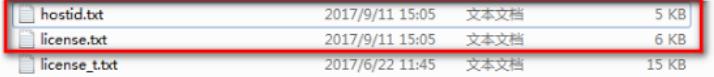